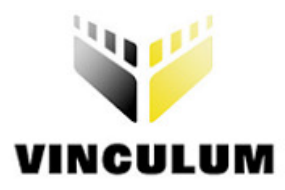

# **Future Technology Devices International Ltd.**

## **Application Note AN\_105 FTDI Device EEPROM Programming Using a Vinculum VNC1L**

**Document Reference No.: FT\_000078 Version 1.00 Issue Date: 2008-09-23** 

This document describes a C application that uses the VNC1L to program the EEPROM of an FTDI peripheral device.

**Future Technology Devices International Limited (FTDI)** 

373 Scotland Street, Glasgow G5 8QB United Kingdom Tel.: +44 (0) 141 429 2777 Fax: + 44 (0) 141 429 2758 E-Mail (Support): vinculum.support@ftdichip.com Web: http://www.ftdichip.com

Copyright © 2008 Future Technology Devices International Limited

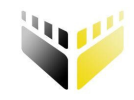

## **VINCULUM**<br>Table of Contents

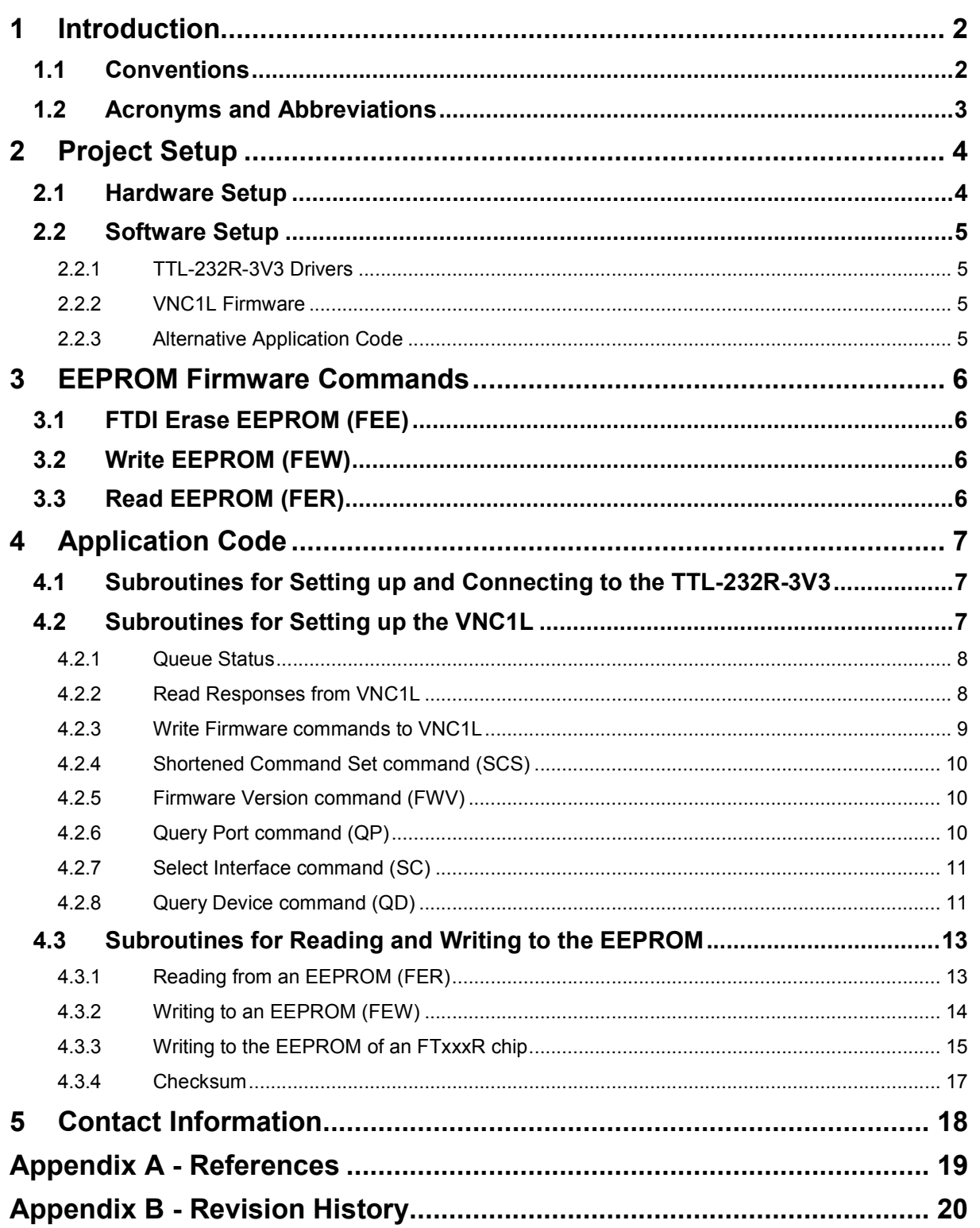

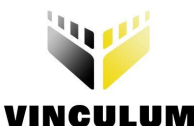

## **1 Introduction**

The VNC1L is a USB host controller IC which allows data to be transferred via USB to an FTDI peripheral device (FTxxx). The FTDI devices may use an EEPROM to store USB device descriptors that can be programmed over the USB. Programming is commonly done by connecting the FTDI device to a PC, installing the required FTDI drivers and using the driver API functions to program the EEPROM of the device. This application note describes how to configure the VNC1L to program the EEPROM of an FTDI device.

Firmware available for the VNC1L allows the user to read, write and erase the EEPROM of an FTDI device. These firmware commands can be used to reprogram the VID, PID, serial number, manufacturer string and description string within the EEPROM of all existing FTDI peripheral devices connected to the VNC1L. This can be achieved using a C application on a PC. The example code for Microsoft<sup>®</sup> Visual Studio<sup>®</sup> 2008 is available by request under NDA. Contact support1@ftdichip.com.

Any software code examples given in this document are for information only. The examples are not guaranteed and are not supported by FTDI.

## **1.1 Conventions**

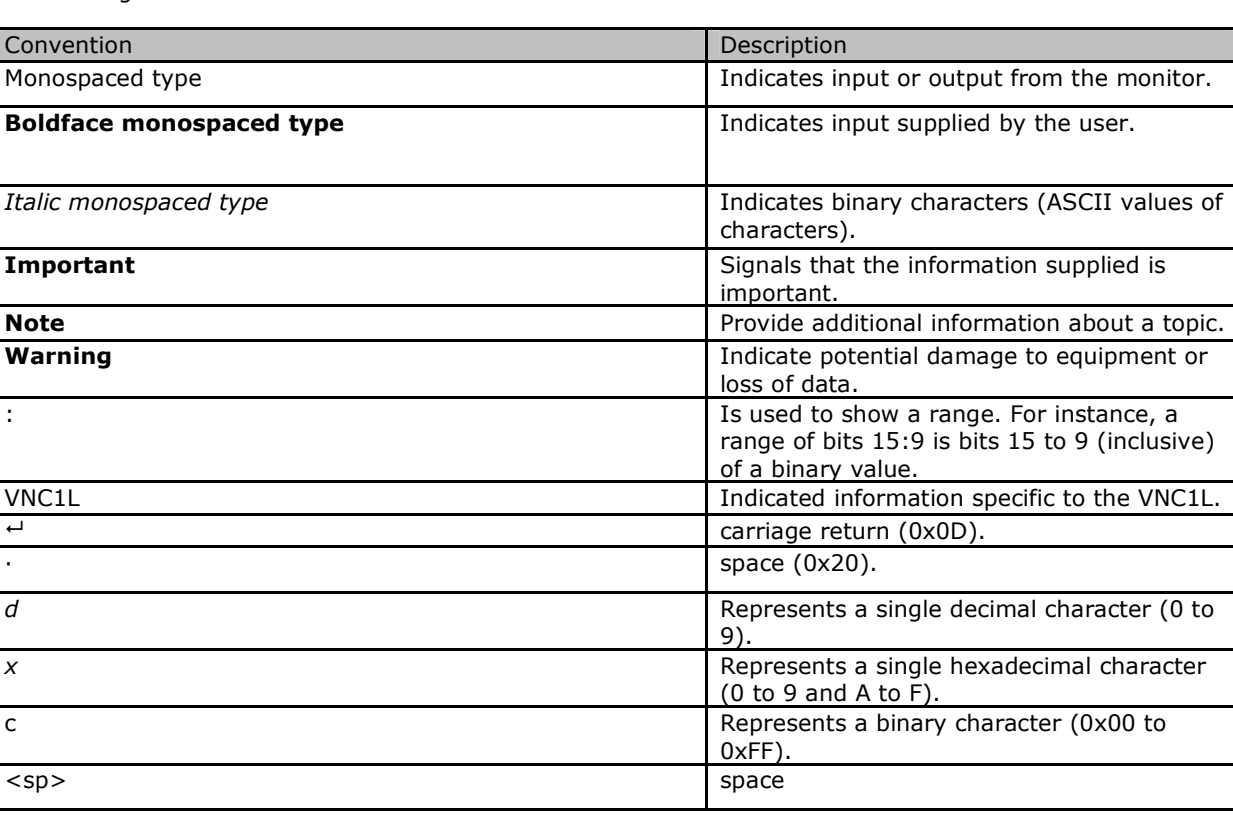

The following conventions are used in this document:

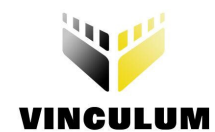

## **1.2 Acronyms and Abbreviations**

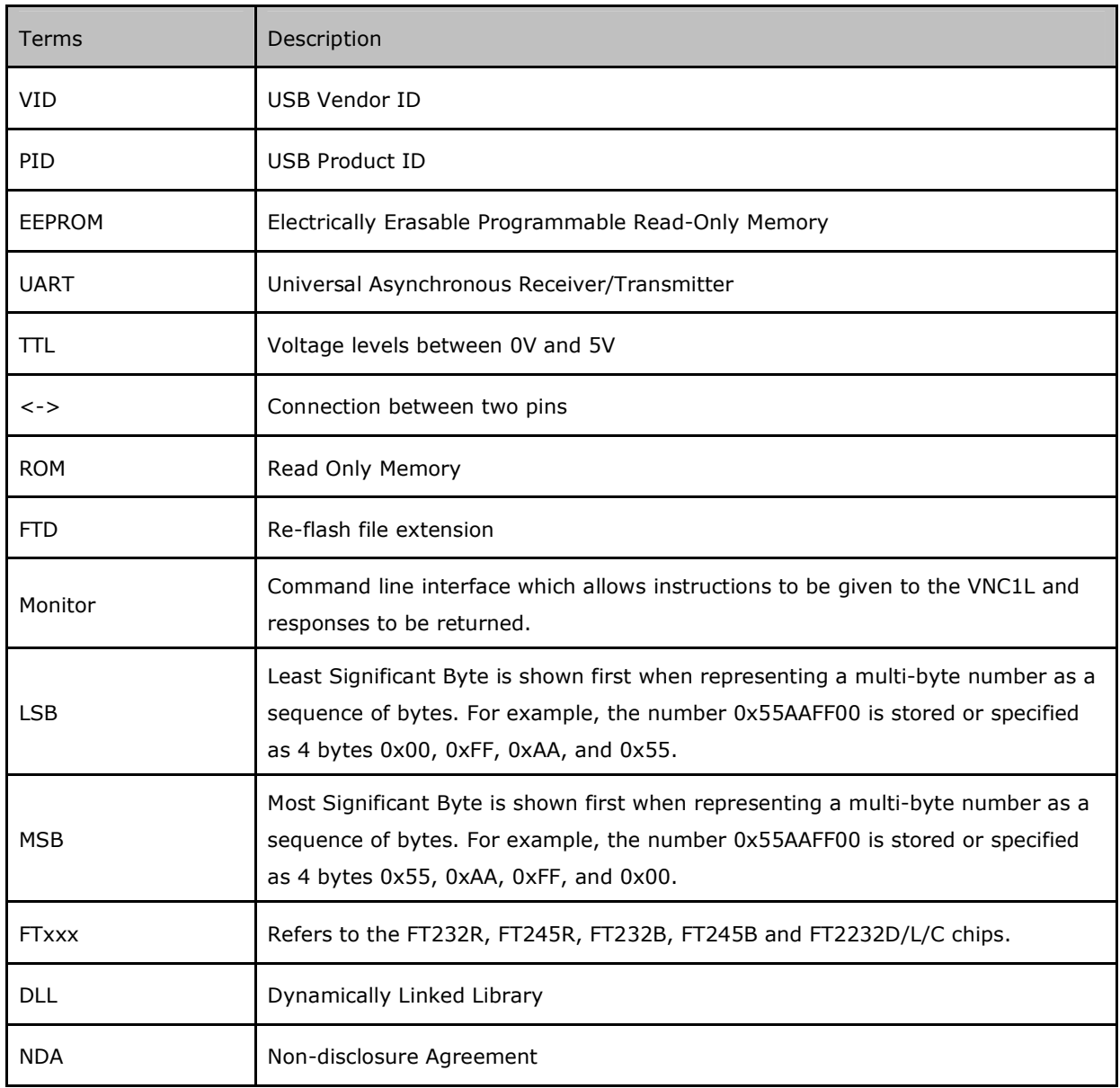

**Table 1.1 Acronyms and Abbreviations** 

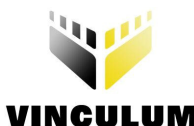

## **2 Project Setup**

## **2.1 Hardware Setup**

The hardware required in this application is an FTDI VDIP1 development module and an FTDI TTL-232R-3V3 cable. The VDIP1 module contains a VNC1L. A PC is used to communicate with the VNC1L on the VDIP1 via the TTL-232-3V3 cable. The cable connects to the USB port of a PC and converts USB signalling to a serial UART interface (at TTL levels). The serial UART signals connect to the VDIP1 module via a six way header. The pin out for the six way header is described in Table 2.1 and Figure 2.1. The monitor port of the VDIP1 must be configured in UART mode by setting the jumper links J3 and J4 on the VDIP1 module as shown in Figure 2.1.

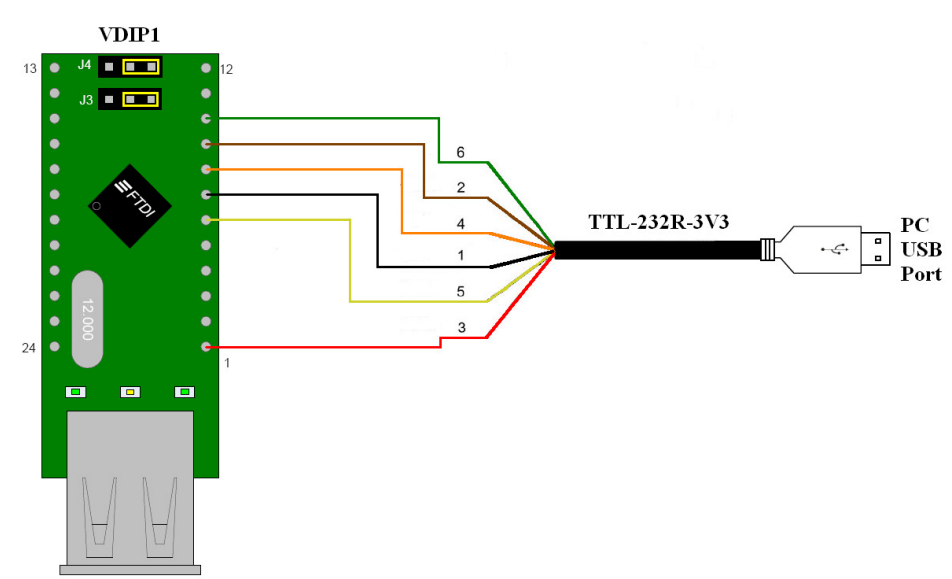

**Figure 2.1 Jumper Configuration and TTL-232R-3V3 Connection on VDIP1** 

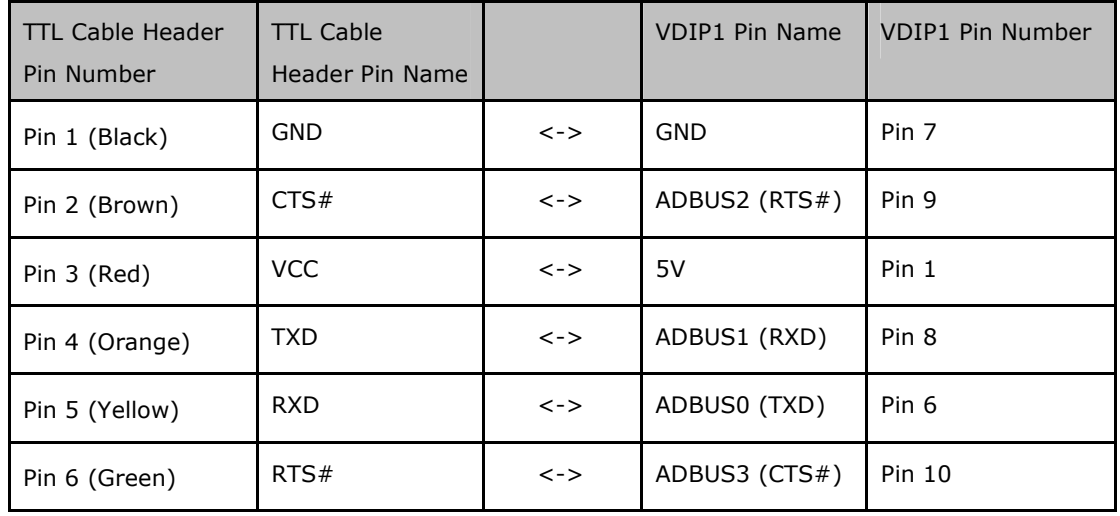

**Table 2.1 Pin Connections Between VDIP1 and TTL-232R-3V3** 

An alternative setup would be to attach a MCU or FPGA to the monitor port of the VDIP1 instead of the PC and TTL-232R-3V3 cable.

To program the EEPROM of an FTxxx peripheral device, connect the USB socket of the FTxxx device into the USB host port on the VDIP1 and then run the C application on the PC.

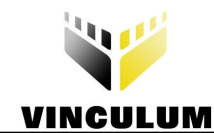

**Note:** An FTxxxB and FT2232D/C/L device must have an EEPROM connected to the IC. Ensure that when using an FTxxxB or FT2232D/C/L device that there is an EEPROM connected to the device before attempting to program the EEPROM using the VNC1L.

## **2.2 Software Setup**

## **2.2.1 TTL-232R-3V3 Drivers**

The TTL-232R-3V3 cable requires its own drivers. These drivers need to be installed on the PC. The drivers for the cable are available from the Drivers section of the FTDI website. Ensure that the drivers for the correct PC operating system are used.

Sending firmware commands to the VNC1L requires an application that transmits data down the TTL-232R-3V3 cable. The FTDI D2XX Direct Driver allows the application software to interface with the FT232R IC which is integrated within the TTL-232R-3V3 cable. The FTD2XX.DLL provides functions which allow the firmware commands to communicate with the VNC1L from the PC. An explanation of the application code that sends the firmware commands to the VNC1L is given in section 4.

## **2.2.2 VNC1L Firmware**

There are a number of VNC1L firmware options. The VDIP1 module uses the VDAP firmware. The firmware required for the EEPROM commands must be at least VDAP version 3.56 as the EEPROM commands needed for this application were not available in earlier VDAP revisions.

If it is necessary to upgrade the VDAP software, please refer to the Vinculum Data Sheet for details of how to do this.

## **2.2.3 Alternative Application Code**

An alternative could be to attach a MCU or FPGA to control the VNC1L. This would not require the TTL-232R-3V3 cable or PC so there would be no need to install the drivers that are mentioned in Section 2.2.1. Instead the MCU or FPGA would require firmware programmed onto them that would send the same firmware commands to the VNC1L as explained in the application code in Section 4. The main advantage of this is that the device would not require a PC to program the EEPROM of the FTxxx devices making the programmer application portable.

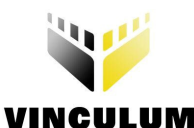

## **3 EEPROM Firmware Commands**

The VNC1L commands for reading, writing, and erasing the FTxxx chips EEPROM are referenced in Table 3.1. See the Vinculum Firmware Manual for the complete command set.

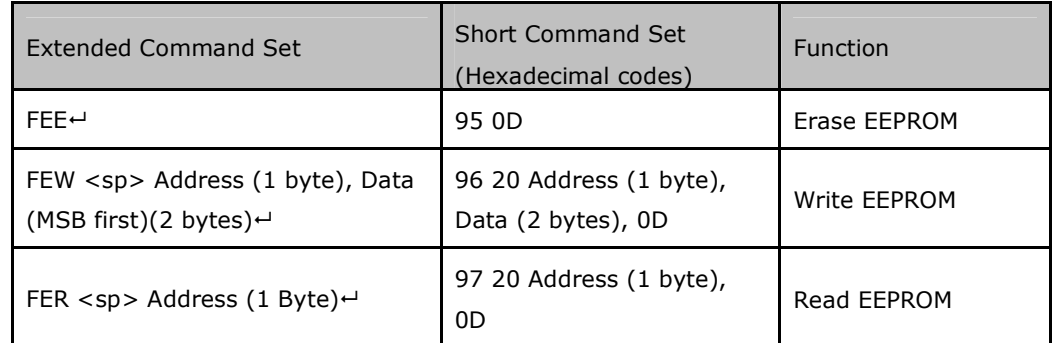

**Table 3.1 EEPROM access commands** 

## **3.1 FTDI Erase EEPROM (FEE)**

#### Parameters: **None.**

Erase an external EEPROM (93C46, 93C56 or 93C66) attached to either an FT2xxB or FT2232D/C/L device. This command has no effect on the inbuilt EEPROM of the FT2xxR.

Error Codes: **None.**

## **3.2 Write EEPROM (FEW)**

Parameters:

**Address** – 1 Byte: EEPROM address to be accessed.

**Data** - 2 Bytes: The data to be sent to the specified address, MSB first.

This command specifies an address and writes 2 bytes of data to that address. The access is word aligned.

Error Codes: **None.**

## **3.3 Read EEPROM (FER)**

Parameters:

**Address** - Byte: EEPROM address to be accessed.

This command reads back two bytes from the specified address. The data is returned MSB first.

Error Codes: **None.**

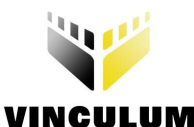

## **4 Application Code**

The following example details software which sets up a user interface to modify the VID, PID, serial number, manufacturer string and description string of the FTxxx EEPROM. The firmware commands used throughout this application note are documented in the *Vinculum Firmware User Manual*. The application software code that this application note is based on is only available by request under NDA. Contact support1@ftdichip.com .

## **4.1 Subroutines for Setting up and Connecting to the TTL-232R-3V3**

The code uses the D2XX DLL API functions to access the TTL-232R-3V3 cable. The full API function set is documented in the **D2XX** programmer's guide. The VNC1L UART monitor port has default interface parameters that require to be configured in the TTL-232R-3V3 cable in order to access the VNC1L's monitor port. The FT\_Open function opens the TTL-232R-3V3 cable for communication.

| Parameters       | Values                          |
|------------------|---------------------------------|
| <b>Baud Rate</b> | 9600                            |
| Data Bits        | 8                               |
| Stop Bits        | 1                               |
| Parity           | None                            |
| Flow Control     | Hardware (RTS/CTS)              |
| Monitor Mode     | ASCII and Extended Command Mode |

**Table 4.1 VNC1L's Monitor Default Setup** 

To setup the parameters to match the VNC1L default parameters (see Table 4.1) the following subroutine needs to be called.

```
void ConfigPort(DWORD BaudRate) 
{ 
      //set baud rate 
      Status = FT SetBaudRate(FtHandle, BaudRate);
      //set serial parameters 
      Status = FT_SetDataCharacteristics(FtHandle, FT_BITS_8, FT_STOP_BITS_1,
FT_PARITY_NONE);
      //set RTS line of TTL 232R 
      Status = FT SetRts(FtHandle);
      //set flow control to RTS/CTS 
      Status = FT SetFlowControl(FtHandle, FT FLOW RTS CTS, 0, 0);
}
```
#### **Figure 4.1 Configure Port Code**

This will establish a connection between the TTL-232R-3V3 cable and the VDIP1 module.

## **4.2 Subroutines for Setting up the VNC1L**

When the connection between the VDIP1 and TTL-232R-3V3 cable has been established, the VNC1L then requires to be configured to establish a connection with the FTxxx device attached to the USB port 2 of the VDIP1. The VNC1L operates by receiving firmware commands via the monitor port to perform a certain function. When the VNC1L receives and processes a firmware command it returns a message to the monitor port that lets the device connected to the monitor port know if the function was completed or not. The subroutines described in 4.2.1 – 4.2.8 are required to make sure that the VNC1L is setup to communicate with the FTxxx device and ready to start the EEPROM firmware commands.

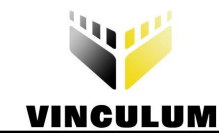

## **4.2.1 Queue Status**

Before sending firmware commands to the VCN1L a procedure needs to be able to read the responses from the VNC1L. A subroutine is required to retrieve the amount of data in the TTL-232R-3V3 cable receive buffer. This will calculate the number of bytes (RxBytes) that the VNC1L has returned to the TTL-232R-3V3 cable.

```
void QueueStatus(DWORD *RxBytes) 
{ 
        DWORD TxBytes; 
        DWORD EventDword; 
       *RxBytes = 0;Status = FT GetStatus(FtHandle, RxBytes, &TxBytes, &EventDword);
       if(Status != FT OK)
        { 
               printf("No Data in Buffer\n"); 
               ErrorStatus(); 
        }
```
} **Figure 4.2 Routine to get the Number of Bytes in the Receive Buffer** 

## **4.2.2 Read Responses from VNC1L**

The ReadByte() subroutine shown in Figure 4.3 uses the number of bytes in the receive buffer obtained by calling the QueueStatus() subroutine and transfers this data into the DataIn buffer. The application then checks this data to ensure that it is valid.

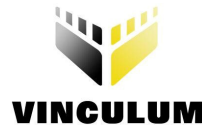

```
void ReadByte(UCHAR *DataIn, DWORD *DataRead) 
{ 
       DWORD RxBytes; 
       DWORD ReadDataLength; 
      memset(DataIn, 0, 512);
       QueueStatus(&RxBytes); 
       ReadDataLength = RxBytes; 
      *DataRead = 0;
      if (RxBytes == 0x00) { 
              return; 
       } 
      else 
       { 
             Status = FT Read(FtHandle, DataIn, ReadDataLength, DataRead);
             if(Status != FT OK)
\{ printf("Read Failed\n"); 
                     ErrorStatus(); 
 } 
 } 
}
```

```
Figure 4.3 Read a Byte Routine
```
## **4.2.3 Write Firmware commands to VNC1L**

The code structure in Figure 4.4 is used to write firmware commands to the VNC1L. The variables CmdSet and Len will change depending on the command that is sent. This fragment of code is referred to throughout Section 4.2 using different variable values required for the appropiate firmware commands.

```
void WriteSubroutine(UCHAR CmdSet, DWORD Len) 
{ 
      DWORD DataWritten; 
      int WdataLen; 
       WriteDataLength = Len; 
      DataWritten = 0;//Send command 
      Status = FT Write(FtHandle, &CmdSet, WriteDataLength, &DataWritten);
      if(Status != FT OK) { 
              printf("Write Failed\n"); 
              ErrorStatus(); 
 } 
       Sleep(30); 
      do 
        { 
             ReadByte(DataIn, &DataRead); //polling for prompt
 } 
      while(DataRead = 0);
```
#### } **Figure 4.4 Write Routine**

To ensure that the VNC1L is responding correctly to the data sent by the PC a carriage return is transmitted to the VNC1L. A 0x0D is inserted into a data buffer and is written to the VNC1L. The VNC1L should then respond with a prompt that is read in the ReadByte() subroutine. The carriage return is sent to the VNC1L by using the write routine shown in Figure 4.4 with the variables CmdSet and Len set as follows:

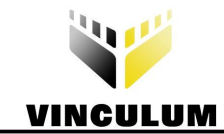

```
Len = 1;
UCHAR CmdSet[Len] = \{0x0D\}; //these hex values ac carriage return \leftarrow
```
## **4.2.4 Shortened Command Set command (SCS)**

The shortened command set reduces the number of characters required to be sent to the VNC1L. A subroutine is set up in the application to switch from the monitors default extended command set (see Table 4.1) to the shortened command set. In extended command set mode, printable characters are used and commands are typically longer. In short command set mode, the commands are optimised for program control and they have binary values representing the command. The shortened command set mode is set in the VNC1L by using the write routine shown in Figure 4.4 with the variables CmdSet and Len set as follows:

```
\text{Len} = 2;
UCHAR CmdSet[Len] = \{0x10, 0x0D\}; //these hex values represent the shortened
                                    //version of SCS
```
## **4.2.5 Firmware Version command (FWV)**

Since the EEPROM fimware commands are not present in fimrware versions earlier than 3.56, a subroutine is configured to check the current version of firmware on the VNC1L. The firmware version FWV command returns a string that contains the firmware version that is on the VNC1L. The ReadByte() command will read this string into a buffer and a string compare is done to make sure that the firmware version is later that version 3.56. The FWV subroutine calls the write routine shown in Figure 4.4 with the variables CmdSet and Len set as follows:

```
Len = 2; UCHAR CmdSet[Len] = {0x13, 0x0D}; //these hex values represent the shortened 
                                  //version of FWV
```
## **4.2.6 Query Port command (QP)**

To check that an FTxxx device is attached to the VNC1L USB port 2 of the VDIP1 the Query Port 2 (QP2) command is used. The QP2 command will return two bytes of information about the device that is connected into USB port 2 of the VDIP1.

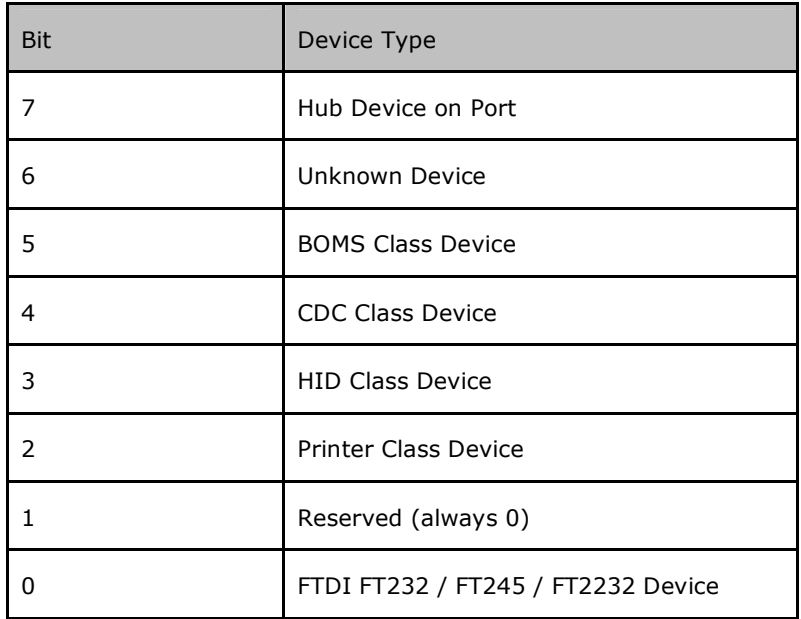

**Table 4.2 Device Type Bit Definition** 

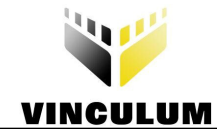

Two bytes are returned by the VNC1L after a QP2 command is sent. The most significant byte (MSB) will indicate the type of device that is attached to the VDIP1 and this byte is defined in Table 4.2. The QP() subroutine is required to check if an FTxxx device is attached by sending the QP2 command to the VNC1L and then reading the response. A check is done on the response data returned from the VNC1L to ensure that bit 0 of the MSB is set to '1' (this indicates an FTxxx Device) before the application continues. The QP() subroutine calls the write routine shown in Figure 4.4 with the variables CmdSet and Len set as follows:

```
Len = 2; UCHAR CmdSet[Len] = {0x2C, 0x0D}; //these hex values represent the shortened 
                                    //version of QP2
```
## **4.2.7 Select Interface command (SC)**

To send data to an FTxxx device using the VNC1L it is necessary to select the correct endpoint of the FTxxx device. The command SC 0 will select the correct endpoint for an FTxxx device. The SC() subroutine calls the write routine shown in Figure 4.4 with the variables CmdSet and Len set as follows:

```
T_{\text{en}} = 4;
 UCHAR CmdSet[Len] = {0x86, 0x20, 0x00, 0x0D}; //these hex values represent the 
                                                        //shortened version of SC 0^{\frac{1}{2}}
```
## **4.2.8 Query Device command (QD)**

Before sending the EEPROM firmware commands, the application requires to determine the type of FTxxx device connected to the VDIP1 before it can call the EEPROM subroutine for that particular chip. There are three different chip types (FTxxxR, FTxxxB, and the FT2232D/C/L) which all have subtle differences in their EEPROM structures and therefore require a specific subroutine when writing data to their EEPROMs.

To determine which type of device is connected to the VDIP1 it is necessary to send the QD 0 command to the VNC1L. The QD() subroutine calls the write routine shown in Figure 4.4 with the variables CmdSet and Len set as follows:

```
\mathbf{Len} = 4;
UCHAR CmdSet[Len] = \{0x85, 0x20, 0x00, 0x0D\}; //these hex values represent the
                                                       //shortened version of OD 0 \rightarrow
```
The VNC1L returns 32 bytes of data after receiving a QD command. The FTxxx device type information is indicated by the BCD bytes which are at an offset of 18, as shown in Table 4.3

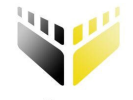

## **VINCULUM**

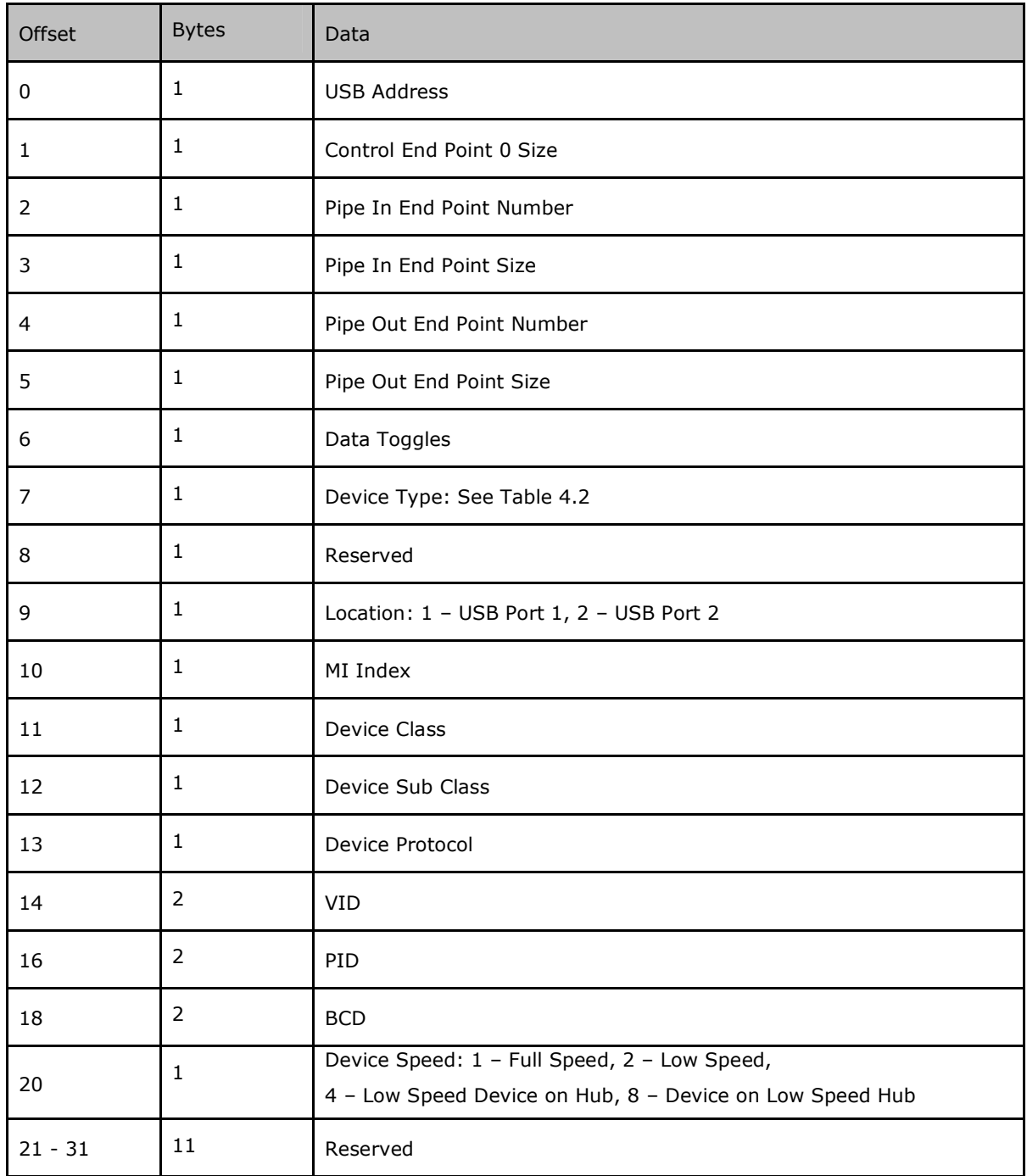

#### **Table 4.3 USB Device Information Record**

The BCD value returned from the QD command will be one of the following:

- 0x0600 Represents an FTxxxR chip
- 0x0500 Represents an FT2232D/C/L chip
- 0x0400 Represents an FTxxxB chip

A comparison is done in the application code that determines what type of FTxxx chip is attached to the VDIP1.

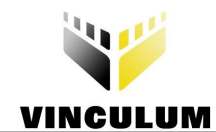

## **4.3 Subroutines for Reading and Writing to the EEPROM**

When the VNC1L has been configured (see section 4.2), the application software can begin programming the EEPROM of the attached FTxxx device. Sections  $4.3.1 - 4.3.4$  describe the methods used to configure the VID, PID, serial number, manufacturer string and description string of the FTxxx device.

## **4.3.1 Reading from an EEPROM (FER)**

There are three different EEPROM structures for the different device types. Writing data to the EEPROMs of these three structures is very similar. Before the application overwrites any existing EEPROM parameters it reads all the data currently in the EEPROM into a data buffer. The FER command defined in section 3.3 can be used to returns 2 bytes of data from a location in the EEPROM. For simplicity it is easier to read the data returned using the FER command in words rather than bytes. Figure 4.5 illustrates a subroutine for reading a word of data back from the VNC1L and Figure 4.6 shows a subroutine for writing the FER command to the VCN1L. The FerWord() subroutine uses a variable called AddrCount that can be changed to access the different locations in the EEPROM. To read the current EEPROM data into the data buffer the AddrCount increments through every location in the EEPROM and saves the data word returned into the data buffer. When complete, the data buffer will hold the values for the entire EEPROM. The values of parameters such as the VID and PID can be replaced with new values by editing the values in the data buffer. When the data buffer has been modified to the required custom values, the entire data buffer is written back to the EEPROM in one routine.

void ReadWord(WORD \*DataWordIn, DWORD \*DataRead)

```
{ 
       DWORD RxBytes; 
       DWORD ReadDataLength; 
       memset(DataWordIn,0,5); 
       QueueStatus(&RxBytes); 
       ReadDataLength = RxBytes; 
      *DataRead = 0;
      if (RxBytes == 0x00) { 
      return;
 } 
      else { 
            Status = FT Read(FtHandle, DataWordIn, ReadDataLength, DataRead);
            if(Status != FT OK)\{ printf("Status not ok %d\n", Status); 
                   ErrorStatus(); 
 } 
 }
```

```
} 
Figure 4.5 Read a Word Routine
```
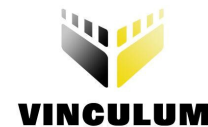

```
void FerWord(UCHAR AddrCount, WORD *DataWordIn, DWORD *DataRead)
```

```
{ 
       DWORD WriteDataLength; 
       DWORD DataWritten; 
      UCHAR CmdSet[4] = \{0x97, 0x20, 0x00, 0x0D\};
       WriteDataLength = 4; 
      DataWritten = 0;
       CmdSet[2] = AddrCount; 
      //Send command 
      Status = FT Write(FtHandle, &CmdSet, WriteDataLength, &DataWritten);
      if(Status != FT OK)
        { 
              printf("Read Failed"); 
              ErrorStatus(); 
 } 
       Sleep(30); 
      do 
        { 
               ReadWord(DataWordIn, DataRead); 
 } 
      while(DataRead = 0);
```

```
} 
Figure 4.6 Read a Word from an EEPROM
```
## **4.3.2 Writing to an EEPROM (FEW)**

When the current data values of the EEPROM have been read into a data buffer, the next step is to create a user interface that scans in the new parameters for the new VID, PID, serial number, manufacturer string and description string. This would then replace the values currently in the data buffer with these new required values. Each chip type has different locations for holding the parameters in the EEPROM. The EEPROM structure document is only available on request under NDA. Contact support1@ftdichip.com

When the user interface has completed editing the data in the data buffer, the checksum needs to be recalculated and updated (see Section 4.3.4) before writing all the new data into the EEPROM. Figure 4.6 shows a subroutine that sends the FEW command (see Section 3.2) to the VNC1L to write data to the EEPROM. A prompt is returned from the VNC1L if the command was executed successfully. The ReadByte() subroutine function checks for the correct returned prompt. The AddrCount variable is incremented to write the data that is held in the data buffer into every location of the EEPROM.

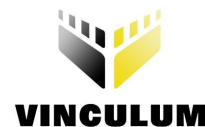

{

**Clearance No.: FTDI# 59**

void FewWord(UCHAR \*HexByte, UCHAR AddrCount)

```
 DWORD WriteDataLength; 
       DWORD DataWritten; 
       DWORD DataRead = 0; 
       UCHAR DataIn[512]; 
      UCHAR CmdSet[6] = \{0x96, 0x20, 0x00, 0x00, 0x00, 0x00\};
      WriteDataLength = 6;
      DataWritten = 0;CmdSet[3] = HexByte[0];
      CmdSet[4] = HexByte[1];
      Status = FT Write(FtHandle, &CmdSet, WriteDataLength, &DataWritten);
      if(Status != FT OK)
       { 
              printf("Status not ok %d\n", Status); 
              ErrorStatus(); 
 } 
       Sleep(30); 
      do 
       { 
             ReadByte(DataIn, &DataRead); //polling for prompt
 } 
      while(DataRead = 0);
```
} **Figure 4.6 Write a Word of Data into the EEPROM** 

## **4.3.3 Writing to the EEPROM of an FTxxxR chip**

The FTxxxB and FT2232D/C/L chips have similar procedures for writing to their EEPROMs using the VNC1L firmware commands. The EEPROM for the FTxxxR chip is integrated into the chip. Since the EEPROM is internal you cannot erase the data using the FEE command (see Section 3.1). Also, the latency time of the FTxxxR device needs to be set to 77ms (default latency time is 16ms) in order to successfully write to the EEPROM of the device. Due to this latency, an additional subroutine is required to set the latency time of an FTxxx device to 77ms using the VNC1L firmware command SSU. Since there is no specific VNC1L firmware command to change the latency of an FTxxx chip the SSU command is used to manually configure this latency in the FTxxxR device. The SSU command sends a packet of data to a USB device control endpoint with a setup command. The subroutine for sending the SSU command is shown in figure 4.7.

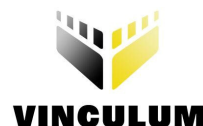

```
void SSU()
```

```
{ 
       DWORD WriteDataLength; 
       DWORD DataWritten; 
       DWORD DataRead = 0; 
       UCHAR DataIn[512]; 
       UCHAR CmdSet[11] = {0x9A, 0x20, 0x40, 0x09, 0x77, 0x00, 0x00, 0x00, 0x00, 0x00, 
0x0D}; 
       WriteDataLength = 11; 
      DataWritten = 0;//Send command 
      Status = FT Write(FtHandle, &CmdSet, WriteDataLength, &DataWritten);
      if(Status != FT OK)
        { 
             printf("SC Command Failed\n");
              ErrorStatus(); 
 } 
       Sleep(30); 
      do 
        { 
             ReadByte(DataIn, &DataRead); //polling for prompt
 } 
      while(DataRead = 0);
```
#### } **Figure 4.7 SSU Command to Change the Latency to 77ms**

When the latency has been configured, the internal EEPROM can be accessed using the FEW command. When writing to the EEPROM of FTxxxR devices, it is necessary to send data 2\* 16 bit words (WORD1 and WORD2).

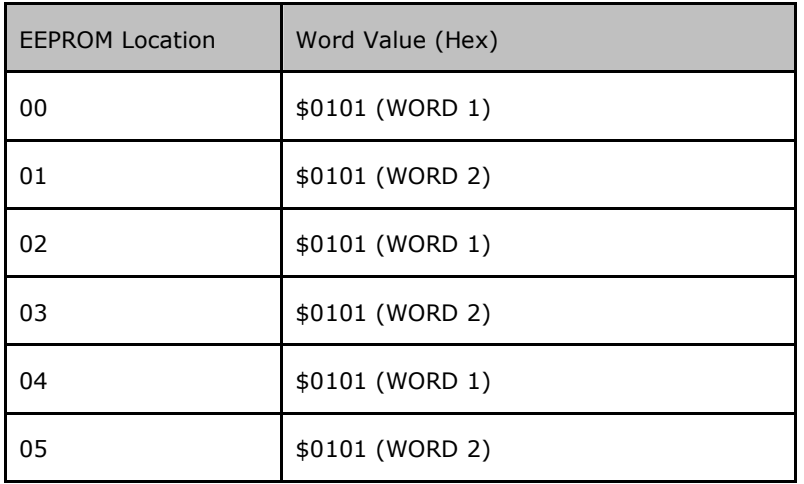

For example, Table 4.4 shows a segment of an example EEPROM map:

**Table 4.4 Example Segment of EEPROM Map Before a Write** 

Writing \$FFFF to location 04 would require you to do the following:

```
In ASCII, Extended command set mode the command is:
LOC = 04 (WORD 1) 
FEW·$(LOC)FFFF
<prompt>
```
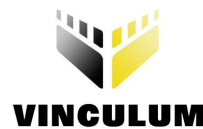

```
LOC = 05 (WORD 2) 
FEW·$(LOC)0101 //current data in location 05 
<prompt> 
Writing $FEFE to location 01 would require the following: 
In ASCII, Extended command set mode the command is:
LOC = 00 (WORD 1) 
FEW·$(LOC)0101 //current data in location 06 
<prompt> 
LOC = 01 (WORD 2) 
FEW·$(LOC)FEFE
```
<prompt>

Table 4.5 shows the same EEPROM map after the FEW commands shown above are performed.

| Location | Word Value (Hex)                      |
|----------|---------------------------------------|
| 00       | \$0101 (WORD 1)                       |
| 01       | \$FEFE (WORD 2) word has been changed |
| 02       | \$0101 (WORD 1)                       |
| 03       | \$0101 (WORD 2)                       |
| 04       | \$FFFF (WORD 1) word has been changed |
| 05       | \$0101 (WORD 2)                       |

**Table 4.5 Example Segment of EEPROM Map After a Write** 

Writing data to the EEPROM starting at the first location and finishing at the last location, the conditions for writing two words at a time in order are met.

#### **4.3.4 Checksum**

Before all the data in the data buffer is written to the EEPROM the checksum needs to be updated and stored in the EEPROM at the correct location. This is done by using the values in the data buffer to calculate and then store the checksum in the data buffer after the calculation is complete. This simplifies the code by allowing the program to write all the data in the data buffer to the EEPROM in one routine instead of writing to the EEPROM twice (once to write the data and twice to write the checksum into the EEPROM).

The details of how to calculate the checksum of the EEPROM are in EEPROM documents that are only available by request under NDA. Contact support1@ftdichip.com

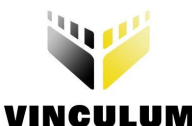

## **5 Contact Information**

#### **Head Office – Glasgow, UK**

Future Technology Devices International Limited 373 Scotland Street Glasgow G5 8QB United Kingdom Tel: +44 (0) 141 429 2777 Fax: +44 (0) 141 429 2758

E-mail (Sales) sales@ftdichip.com E-mail (Support) support@ftdichip.com E-mail (General Enquiries) admin1@ftdichip.com Web Site URL http://www.ftdichip.com Web Shop URL http://www.ftdichip.com

#### **Branch Office – Taipei, Taiwan**

Future Technology Devices International Limited (Taiwan) 4F, No 18-3, Sec. 6 Mincyuan East Road Neihu District Taipei 114 Taiwan, R.O.C. Tel: +886 (0) 2 8791 3570 Fax: +886 (0) 2 8791 3576

E-mail (Sales) tw.sales1@ftdichip.com E-mail (Support) tw.support1@ftdichip.com E-mail (General Enquiries) tw.admin1@ftdichip.com Web Site URL http://www.ftdichip.com

#### **Branch Office – Hillsboro, Oregon, USA**

Future Technology Devices International Limited (USA) 7235 NW Evergreen Parkway, Suite 600 Hillsboro, OR 97123-5803 USA Tel: +1 (503) 547 0988 Fax: +1 (503) 547 0987

E-Mail (Sales) us.sales@ftdichip.com E-Mail (Support) us.admin@ftdichip.com Web Site URL http://www.ftdichip.com

#### **Distributor and Sales Representatives**

Please visit the Sales Network page of the FTDI Web site for the contact details of our distributor(s) and sales representative(s) in your country.

Vinculum is part of Future Technology Devices International Ltd. Neither the whole nor any part of the information contained in, or the product described in this manual, may be adapted or reproduced in any material or electronic form without the prior written consent of the copyright holder. This product and its documentation are supplied on an as-is basis and no warranty as to their suitability for any particular purpose is either made or implied. Future Technology Devices International Ltd will not accept any claim for damages howsoever arising as a result of use or failure of this product. Your statutory rights are not affected. This product or any variant of it is not intended for use in any medical appliance, device or system in which the failure of the product might reasonably be expected to result in personal injury. This document provides preliminary information that may be subject to change without notice. No freedom to use patents or other intellectual property rights is implied by the publication of this document. Future Technology Devices International Ltd, 373 Scotland Street, Glasgow G5 8QB United Kingdom. Scotland Registered Number: SC136640

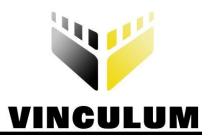

## **Appendix A - References**

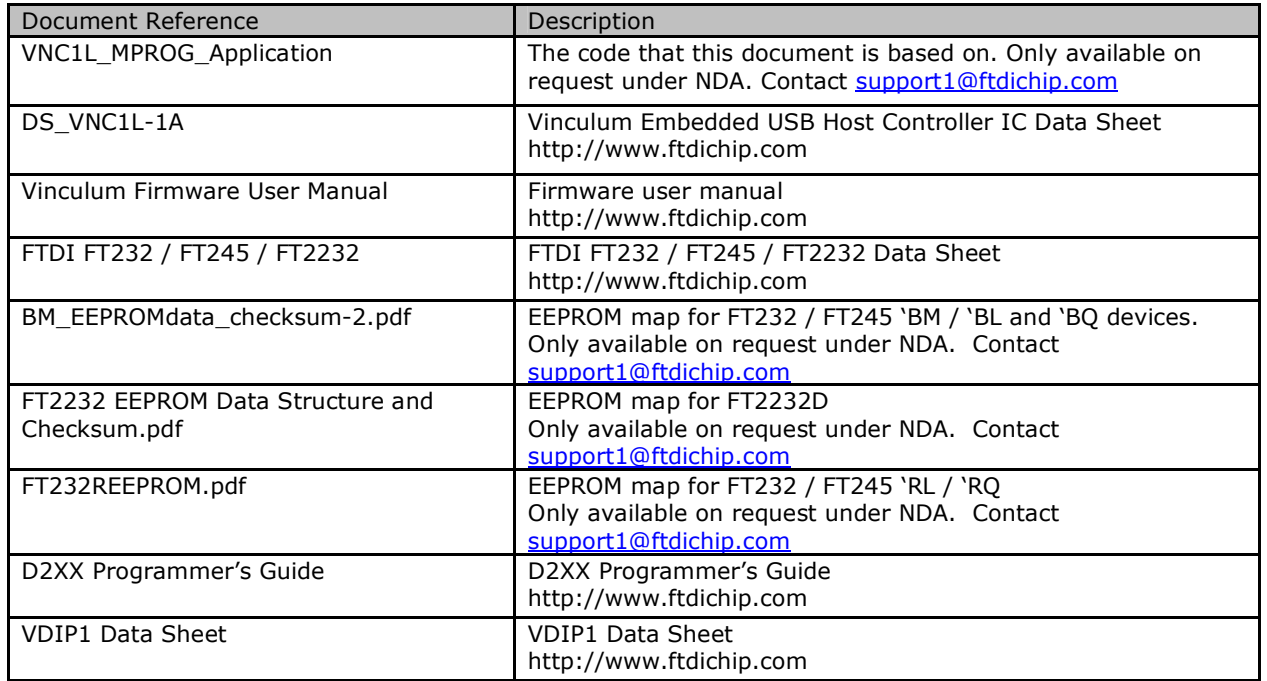

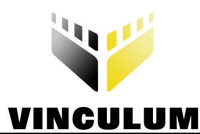

## **Appendix B - Revision History**

Revision History

Version 1.00 Initial Release September, 2008

**Clearance No.: FTDI# 59**